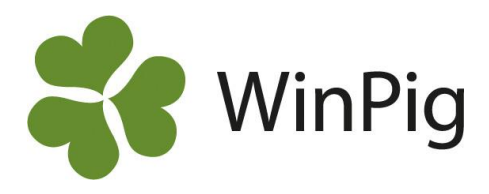

# Produktionsrapport, arbetsgång

### 1. Löpande registreringar

Kontrollera att du registrerat allt löpande fram till inventeringsdatumet:

- Ingångsrapporteringar
- $\Box$  Grisningar
- Avvänjningar (med registrerad lokal för tillväxtgrisarna)
- Betäckningar
- **Utgångsrapporteringar**
- $\Box$  Foderförbrukning Foder till suggor och smågrisar registreras under Övrigt ǀ Foder. Kolla först att de foder som används finns med pris och näringsvärde i Fodertabellen.
- $\Box$  Levererade smågrisar (eller överflyttade till eget slaktsvinsstall) Registreras under Ungdjur| Utgång (ungdjur) *eller* under Ungdjur| Flyttade
- $\Box$  Döda avvanda grisar Registreras under Ungdjur| Döda
- $\Box$  Kostnader (om du använder ekonomirapporten) Registreras under Övrigt| Kostnader

## 2. Kontrollista

- Gå till menyn Management och ta fram en kontrollista för inventeringsdatumet. Välj samma datum som du inventerat djuren.
- □ Komplettera och rätta händelser vid behov.

## 3. Inventering

- Som inventeringsdatum bör du sätta den sista hela dagen i perioden. Det vill säga dagen före den dag grisarna räknas. Räkna dem som läget var föregående kväll, då minskar risken för fel.
- Räkna avvanda grisar och vad de väger + totalt antal diande. Gör gärna ett eget inventeringsformulär där du noterar antal och vikt i respektive stall/avdelning. Spara detta att ha vid eventuell felsökning.
- Ta fram Management| Djurförteckning för inventeringsdatumet. Byt till fliken Status. Skriv av lager vid aktuellt datum. Suggor= Betäckta1) + Dräktiga + Digivande + Tomma + Tomma till slakt.
- $\Box$  Skriv in datum, antal djur och vikter under Sugga/Galt I Inventering.

## 4. Kontrollera produktionsrapporten

- □ Ta fram produktionsrapporten under Rapport | Produktionsrapport | Suggor.
- Bocka för de datum som du vill ha med i beräkningen och klicka på Beräkna.
- Stämmer "nollkontrollen"? Är differensen noll i kolumnen till höger? De flesta registrerar inte döda diande och då kommer det att vara en differens på den raden, det är ok.
- $\Box$  Om nollkontrollen inte stämmer leta fel och rätta!
- $\Box$  Om nollkontrollen stämmer, byt flik till produktion.
- För att skriva ut rapporten klicka på den lilla pilen till vänster om skrivarikonen och välj ett av alternativen. PDF-filen som då kommer upp kan antingen sparas eller skrivas ut.
- Vill du sända resultatet? Enklast är att använda ikonen  $\mathbb{R}^n$  om datorn är internetansluten

## 5. Ta en säkerhetskopia

- Generellt| Exportera databas (eller Spara säkerhetskopia).
	- 1) Raden med "Betäckta" finns bara med om man använder dräktighetstest i programmet.

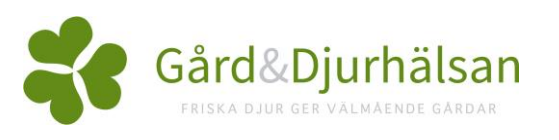